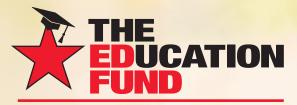

FOR EXCELLENCE IN MIAMI-DADE PUBLIC SCHOOLS

2023 2024

# Ideas with

**TECHNOLOGY** 

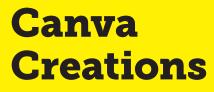

IDEA PACKET SPONSORED BY:

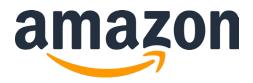

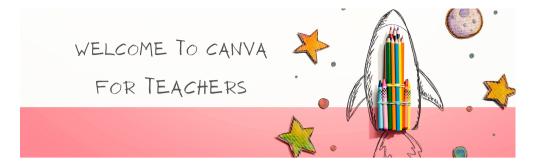

## **Disseminator: Janeth Velazquez**

janethvelazquez@dadeschools.net

Gloria Floyd Elementary School code #2021

For information concerning Ideas with IMPACT opportunities including Adapter and Disseminator Grants

The Education Fund 305-558-4544, Ext. ll3 Email: audrey@educationfund, or

www.educationfund.org

# TABLE OF CONTENTS

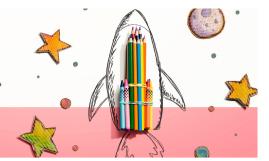

| Goals and Objectivesl                             |
|---------------------------------------------------|
| Florida Standards2                                |
| Canva and Schoology Overview3                     |
| Navigation Menu Overview4                         |
| Canva for teachers 1015                           |
| Exploring The Back to School Toolkit              |
| How to use Magic Write6                           |
| 5 ways to use Canva for planning7                 |
| 5 ways to use Canva for communication8            |
| 5 ways to use Canva to get to your know students9 |
| Resources to engage students10                    |
| Quick Tipsll                                      |
| Quick Tipsl2                                      |
| Professional Growth                               |

## **Goals and Objectives**

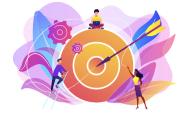

Note - generated with AI using Canva.com/Magic-write

One potential goal for using Canva in the classroom is to enhance students' visual communication skills. Canva is a userfriendly graphic design platform that provides students with the opportunity to create and customize visual content such as infographics, posters, and presentations. By using Canva, students can learn how to effectively use design elements such as color, typography, and layout to communicate their ideas in a visually appealing and engaging way. This can be particularly valuable for subjects like science, history, and social studies where presenting information in a visually compelling way can help students better understand complex concepts. Additionally, using Canva in the classroom can teach students valuable digital literacy skills that will be useful in a range of contexts beyond the classroom.

1

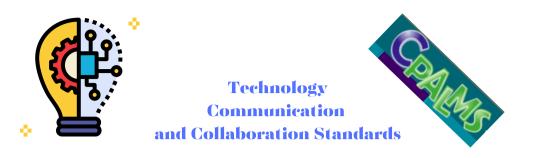

## G.K12.5.3.3a

Technology - Know: Identify appropriate technology to achieve a project goal.

## SC.68.CS-CC.1.1

Demonstrate an ability to communicate appropriately through various online tools.

## SC.K2.CS-CS.3.2

Create, review, and revise artifacts that include text, images, and audio using digital tools.

## G.K12.5.3.3b

Technology - Understand: Demonstrate the ability to propose new uses for current technology.

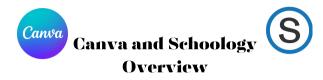

#### Note - generated with AI using Canva.com/Magic-write

Canva and Schoology are two powerful tools that can help teachers engage their students and create more impactful learning experiences.

Canva is a graphic design platform that enables users to create a variety of visual content

Schoology, on the other hand, is a learning management system (LMS) that allows teachers to create, manage, and deliver educational content.

Teachers can use Schoology to create course materials, track student progress, and communicate with students and parents.

Schoology also provides a range of features such as online quizzes, assignments, and discussions, which allow teachers to create interactive and engaging learning experiences for their students.

Overall, Canva and Schoology are valuable tools for teachers looking to enhance their teaching and engage their students in more meaningful ways. By using these tools together, teachers can create visually appealing and interactive learning experiences that help students achieve their educational goals.

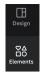

## Navigation Menu

#### Note - generated with AI using Canva.com/Magic-write

One of the most important features of Canva is the left side menu, which is the primary navigation menu of the platform.

- Templates: This is the first item on the left side menu and it contains a vast collection of templates for various design projects. Users can select a template to use as a starting point for their design.
- 2. Elements: This item contains a collection of design elements such as shapes, lines, icons, illustrations, and more that can be added to a design.
- 3. Text: The text item contains a variety of text tools, including text boxes, headings, subheadings, and body text. Users can also choose from a range of fonts, styles, and colors.
- 4. Background: The background item contains a collection of backgrounds that can be used to create a background for a design.
- 5. Uploads Folder: This item allows users to access their uploaded files and folders.
- 6. Folders: This item allows users to create and organize their designs into different folders.

In summary, the left side menu in Canva offers a wide range of functionalities and tools that users can use to create high-quality designs for various purposes.

Canva is an excellent tool for beginners who want to create professional-looking designs without any prior experience in graphic design. By following these simple steps, you can create stunning designs that will engage your audience

# **Canva for Teachers 101**

 create your FREE Canva Education account go to the MDCPS APP STORE and install Canva to your course(S)
 on the search bar type **Back to School Toolkit**

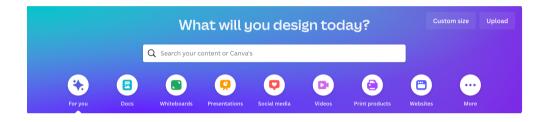

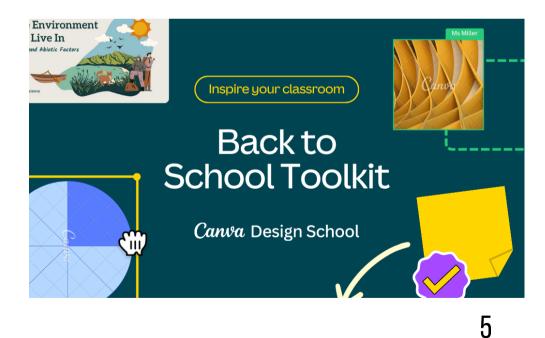

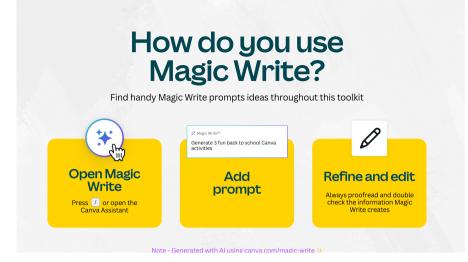

#### Sample prompt

|          | ×        |
|----------|----------|
|          |          |
| Generate | ¥℃       |
|          | Generate |

Dear Third Graders,

Welcome back to school! I hope you had a wonderful summer filled with fun and exciting adventures. I am excited to have you in my class and am looking forward to the school year ahead.

In third grade, we will continue to work on developing our reading, writing, and math skills. We will also explore new topics in science and social studies, and have lots of opportunities to be creative and express ourselves through art and music.

As we start the school year, it is important to remember to be kind, respectful, and helpful to one another. We are a classroom community, and each and every one of us plays an important role in making it a happy and safe place to learn and grow.

I can't wait to see all the amazing things you will accomplish this year. Let's work hard, have fun, and make this the best year yet!

Sincerely, [Your Name]

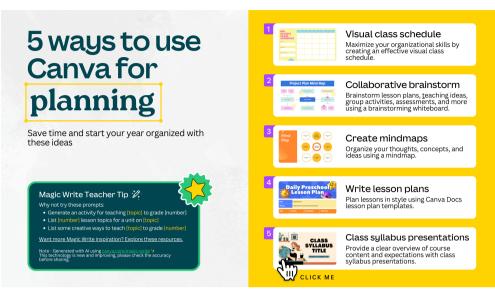

https://www.canva.com/templates/?category=tAFK2fpTBVQ&fTheme=THEME\_SCHOOL

#### Click on any planning project to get started

| EL<br>VI            | Ing Prose and Poetry ELA3R12<br>A3R13 Perspective and Point of<br>Characters' Perspectives<br>ELA3R23 Purpose and Perspect<br>/Author's Purpose<br>A3V12 Morphology /Base Wor                                                                                                    | f View Clistening Cot<br>Shared Read<br>ive (Anchor Text                       | mprehension): "Wel and the Golden Goo<br>1): "Juanita and the Beanstalk"<br>1: Clever Jack Takes the Cake<br>tion): "Money Then and Now"                                                                 | ELASFL3 / ELASC.31<br>Inflectional Endings: y to<br>Structural Analysis.<br>Suffixes: -01ressless<br>Possessive Pronouns<br>17282-17283 | Essential Question:<br>How do we get what<br>we need? | Student Desired Outcome<br>Shared Read RVVC p48<br>Anchor Text RVVC p. 53 Paired<br>Selection RVVC p57<br>Make Connections RVVC p. 58<br>Unit 5<br>week 3 |
|---------------------|----------------------------------------------------------------------------------------------------|--------------------------------------------------------------------------------|----------------------------------------------------------------------------------------------------|----------------------------------------------------------------------------------------------------|-------------------------------------------------------|----------------------------------------------------------------------------------------------------|
|                     | April 3                                                                                                    | April 4                                                                        | April 5                                                                                                    | April 6                                                                                                    | April 7                                               | Spellina                                                                                                    |
| Arts 8:35 - 10:05   | Read the Pared Selection<br>Money Then and Now<br>only osk questions on<br>Teacher Manual<br>Teach Grammar T282/83<br>Possessive Pronouns                                                                                                    | Support 8:30-9:30 Nunoz<br>Portfolio<br>#10<br>Debriefing                      | Support 8:30-9:30 Nunoz<br>Readi he Barda Selachan<br>Maney Then and Now<br>ornily ask questions on<br>Teacher Manual<br>Teach Grammar T282/83<br>Possessive Pronouns<br>Administer Vocab<br>Test/graded | Support 8:30-9:30 Nunoz<br>Administer Reading Comp<br>Test in Performance Marters<br>and deherling<br>Administer Grammar<br>Testigraded | Teacher<br>Planning                                   | <u>Approaching</u>                                                                                                    |
| Reading and Lang.   | Chacon - CCHL<br>Home Learning<br>Read 30 minutes and log it<br>Di. Rotations                                                                                                    | Chacon - CCHL<br>Home Learning<br>Read 30 minutes and log it<br>Di: Rotations  | Home Learning<br>Read 30 minutes and log it<br>Di: Rotations                                                                                                    | Machin - ESOL<br>Home Learning<br>Read 30 minutes and log it<br>Wonders VV5<br>Di: Rotations                                            |                                                       | ELA3V11<br>Vocabulary                                                                                                    |
|                     | 1.Ready- 10 minutes<br>2.Wonders Digital 10 mts<br>3.Teacher Led - 10 minutes                                                                                                    | 1.iReady- 10 minutes<br>2.Wonders Digital 10 mts<br>3.Teacher Led - 10 minutes | LiReady - 10 minutes<br>2 Wonders Digital- 10 mts<br>3.Teacher Led - 10 minutes                                                                                                    | 1.1Ready- 10 minutes<br>2.Wonders Digital- 10 mts<br>3.Teacher Led - 10 minutes                                                         |                                                       | admit<br>barter<br>considered<br>creation<br>humble                                                                                                    |
| Writing 10:05-10:35 | Writing Prompt Extended Writing Strended Writing Write an opinion essay giving your opinion about whether students should be required to do community service. Option Write a friendly letter to one of your classmates giving your opinion about whether students should be required to do community service. Write a friendly letter Respond to Reading ELA3CI3 Argumentative Writing ELA3CI5 Improving Writing ELA3C31 Conventions |                                                                                |                                                                                                    |                                                                                                    |                                                       |                                                                                                    |

7

#### Sample of my Third Grade weekly Lesson plans

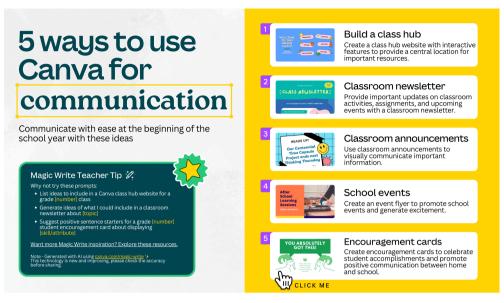

https://www.canva.com/templates/?category=tACZClvB8SY&doctype=TACQ-j4WGew

Click on any communication project to get started

Sample of Welcome Back Newsletter- sent to parents via Dojo and posted on Schoology.

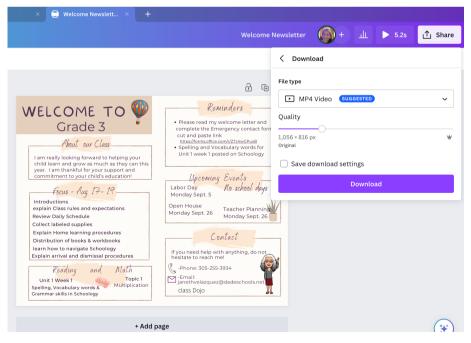

downloaded as an MP4 Video to upload to Schoology with animation

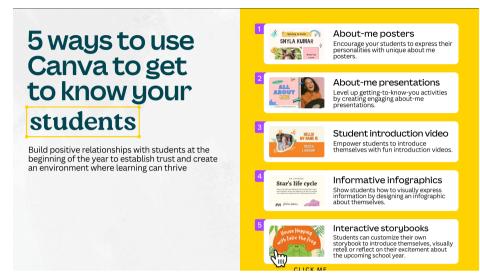

https://www.canva.com/templates/?query=%22school-student-intro-video%22

Click on a project to get started

Sample of Black White Yellow Playful Speech Bubble All About Me Poster

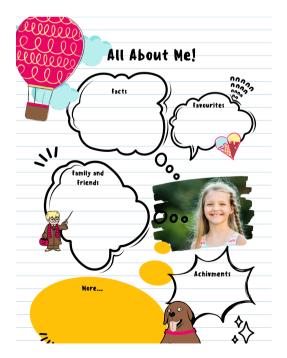

| Sti                               | urces |                               |                          |                         |  |
|-----------------------------------|-------|-------------------------------|--------------------------|-------------------------|--|
| lgnite student<br>creativity      |       | Promote student collaboration | Develop visual<br>skills | Encourage<br>reflection |  |
| Education presentation            | ons   | Group work                    | Research posters         | Exit tickets            |  |
| Education infographic             | cs (  | Group project presentations   | Reports                  | Online portfolios       |  |
| Educational videos                |       | Brainstorms                   | Graphic organizers       | Digital notebooks       |  |
| Storybooks<br>CLICK TO<br>EXPLORE |       | Educational whiteboards       | Comic strips             | Explainer videos        |  |

https://www.canva.com/graphic-organizers/templates/

#### Click on a resource to get started

Sample of Group work - Promotes student collaboration

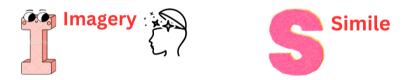

Figurative Language

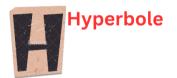

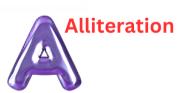

10

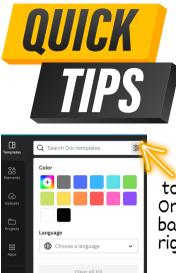

to change the language On the Templates function - on the search bar click on the 3 circled lines on the top right corner and choose the language.

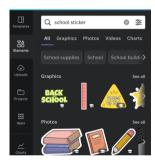

On the search bar under the Elements function type the word sticker at the end of your search word to generate sticker like images

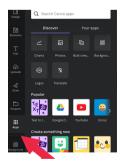

To integrate other applications like (Giphy, QR code generator, Google Drive, backgrounds, charts, Facebook, Sharepoint, Emoji, translate) go to the APPS function and choose your Apps.

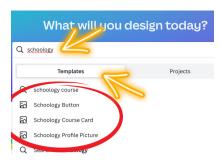

On the Home page type Schoology. Click on the Templates tab.

### https://www.youtube.com/watch?v=bgHyz1bKGBQ

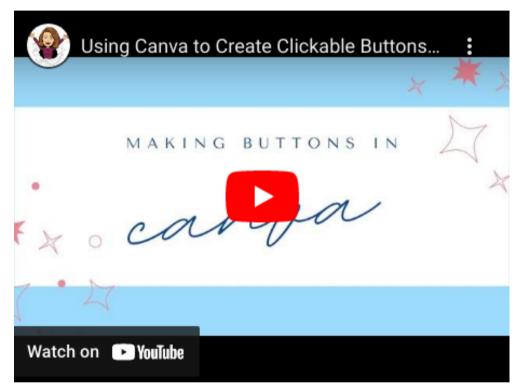

#### Magic Presentation shortcuts

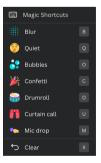

By using presentation shortcuts in Canva, you can save time and streamline your presentation design process making your presentation creation experience more efficient.

| Prof   | Professional Growth Miami-Dade County Public Schools 🧿 JANETH VELA |        |  |  |  |  |  |  |  |
|--------|--------------------------------------------------------------------|--------|--|--|--|--|--|--|--|
| )<br>∂ | Catalog: Miami-Dade County Public Schools<br>• Search Options      |        |  |  |  |  |  |  |  |
|        | Search Torm: Canva                                                 | Search |  |  |  |  |  |  |  |
| đi j   | Advanced Search Options     Search Results (1 - 1 of 1)            |        |  |  |  |  |  |  |  |

## Canva I in person

Canva II in person

Location: Technology Learning Center

13135 SW 26th St, Miami, FL 33175

13